# OCTIS

Manual de instruções CONTROLADOR DE VAV

Versão 3.13 - 26/03/2024

# 1. Visão geral

O Controlador de VAV da AERIS, monitora e controla a vazão do ar, com atuação direta em VAVs tipo proporcional, com saídas analógicas, ou *float* via saídas triacs. Ele pode atuar com set point de temperatura, CO2 entre outros.

**Aplicações:** Shoppings, edifícios comerciais.

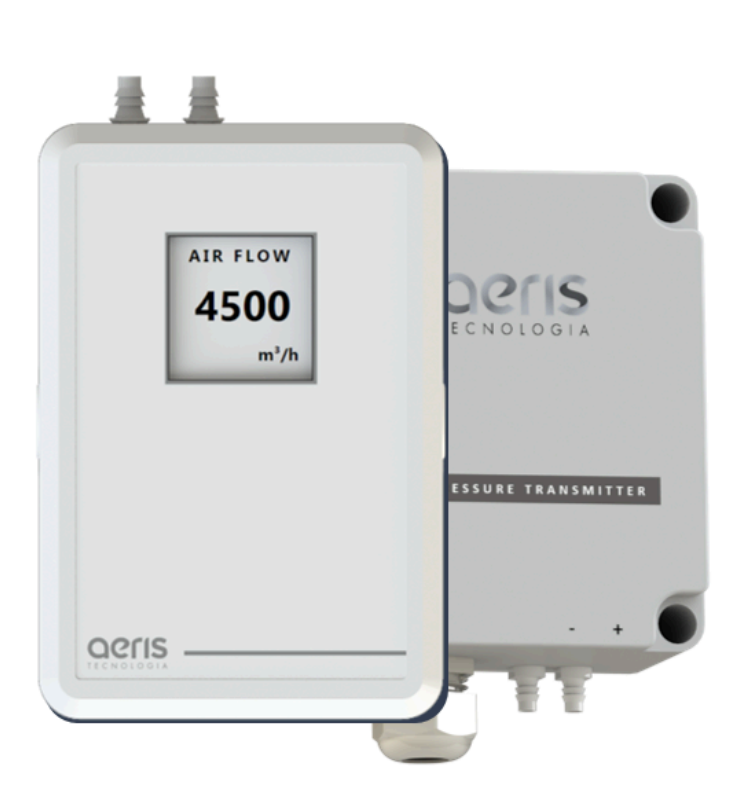

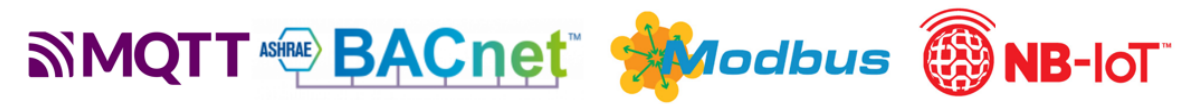

Assim como toda a linha de transmissores possui opcionais como Comunicação Wifi e Serial (Modbus/BACnet), Display, Relé, Entrada NTC, Entrada Digital, entre outros, consulte a tabela de modelos para formatar seu produto.

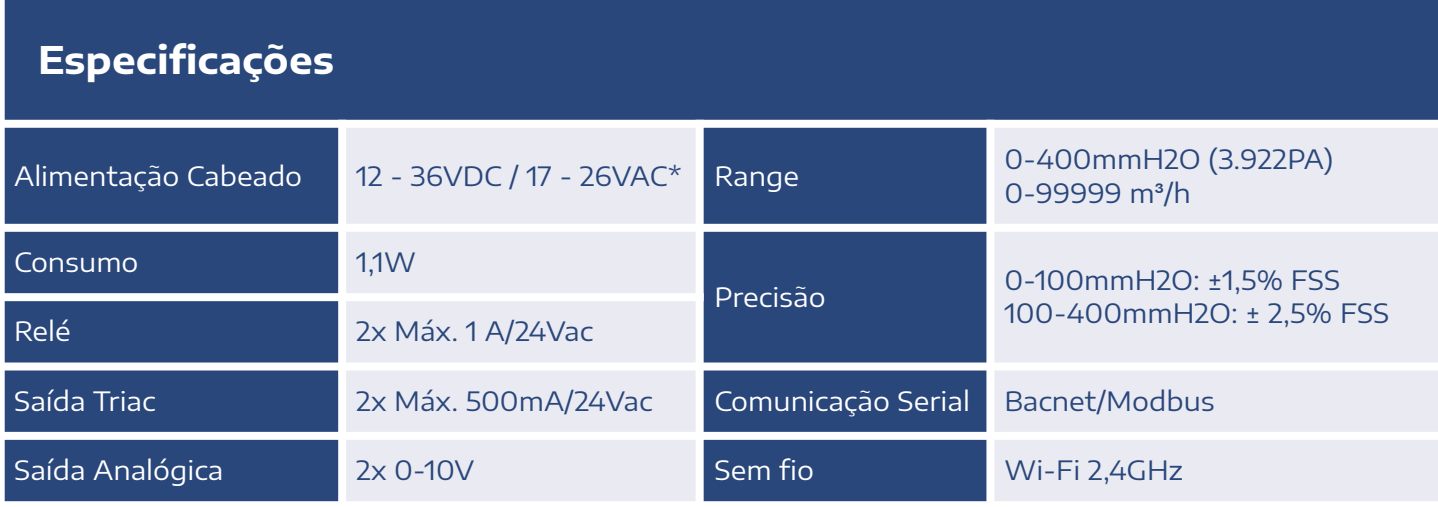

\*Para versões com relé <sup>e</sup> Triac, alimentar com 24 Vac/dc ±10%.

# 2. Diferenciais

### ● PROGRAMAÇÃO HORÁRIA

Defina cronograma semanal de funcionamento dos dispositivos

● MÚLTIPLOS SENSORES

Monte seu produto. Um dispositivo, múltiplas medidas.

### ● ALARMES DE FUNCIONAMENTO

Defina feedback de funcionamento com limiares de medidas e temporização, para gerar alarmes automáticos.

## ● INTEGRAÇÃO

Comunicação com qualquer sistema supervisório

● OTA Atualização "Over The Air"

# ● INTEGRAÇÃO ENTRE DISPOSITIVOS

Utilize qualquer medida, alarme ou prog. horária de outro dispositivo Aeris para uma expressão matemática ou saída analógica/digital

# ● EXPRESSÕES MATEMÁTICAS

Combine variáveis dos dispositivos para gerar lógicas de funcionamento de saídas analógicas/digitais.

### ● MÚLTIPLOS ACESSOS

Calibre ou configure qualquer parâmetro do dispositivo pelo Access Point do transmissor ou pela rede via MQTT.

# OPCIONAIS

- **MEMÓRIA DE MASSA**
- 2 SAÍDAS ANALÓGICAS(AO)
- 5 ENTRADAS DIGITAIS(DI)
- **SERIAL BACNET/MODBUS**
- NBIOT
- 2 ENTRADAS ANALÓGICAS

# 3. Ligações Elétricas

Abaixo exemplos de SKUs mais utilizados como Controle de VAV.

### SKU: CVVx-SSTKK

#### Bacnet/Modbus + NTC IN + 2 Triacs

Saída Serial Bacnet/Modbus. Uma entrada NTC padrão configurável. Duas saídas Triacs até 500mA.

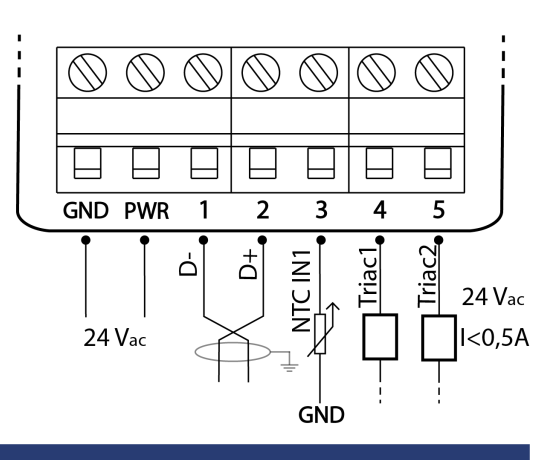

### SKU: CVVx-AAT00-0-WW

### WIFI + NTC IN + 2 AOs

Comunicação WIFI MQTT ou HTTPS. Uma entrada NTC padrão configurável. Duas saídas analógicas.

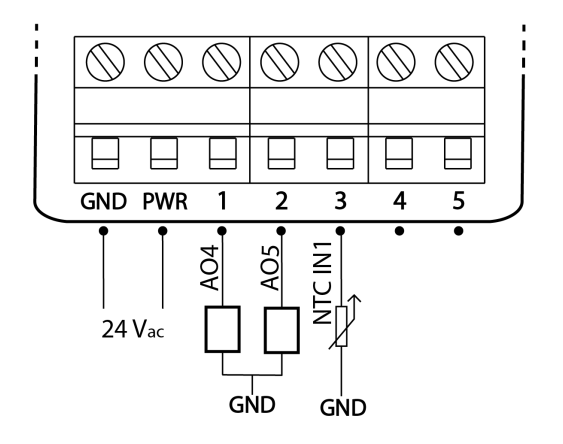

### SKU: CVVx-SSTAA

#### Bacnet/Modbus + NTC IN + 2 AOs

Saída Serial Bacnet/Modbus. Uma entrada NTC padrão configurável. Duas saídas analógicas.

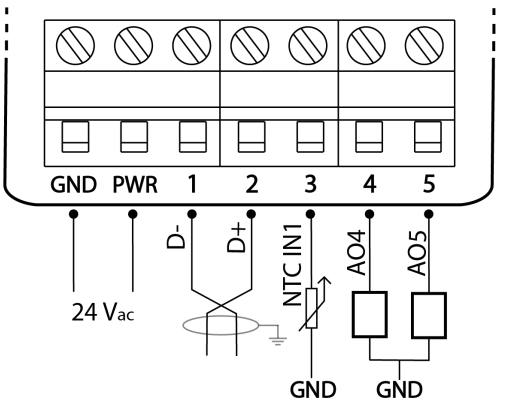

A plataforma de transmissores da Aeris permite centenas de combinações de funcionalidades/SKU. Abaixo estão os diagramas elétricos organizados por função.

### **SKU: Txxx-00000**

#### Sem entradas e saídas

Utilizado apenas como monitoramento e envio de dados por wifi, ou indicador de dados recebidos por wifi.

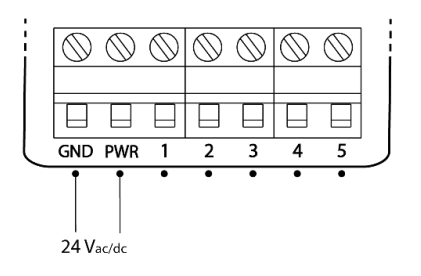

#### SKU: Txxx-IIIIx

#### Entradas analógicas

Até 2 entradas analógicas. Disponíveis nos bornes 1 e 2 ou bornes 3 e 4. Faixa de operação 0-10V calibrável. Impedância interna de 22,6k  $\Omega$ 

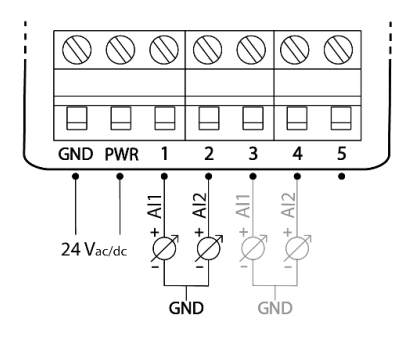

### SKU: Txxx-SSxxx

#### Comunicação serial

Até 1 par RS-485. Disponíveis nos bornes 1 e 2. Protocolo Modbus RTU e BacNET MSTP.

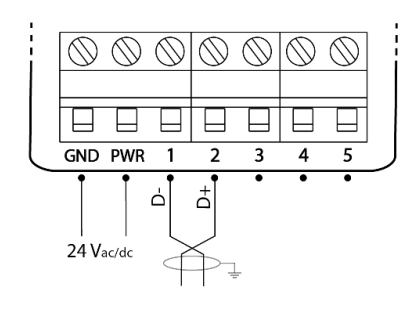

### SKU: Txxx-AAxxx

#### Saídas analógicas

Até 4 saídas analógicas. Disponíveis nos bornes 1 2  $\angle$  e 5 Eaixa de operação 0-10V calibrável e configurável. Corrente máxima 40mA, com proteção por fusível resetável.

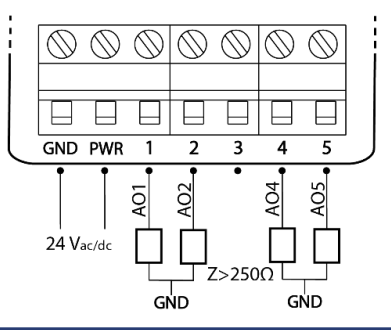

#### SKU: Txxx-TTTTx

#### Entradas termístor

Até 2 entradas termístores. Disponíveis nos bornes 1 e 2 ou bornes 3 e 4. Curvas configuráveis para qualquer NTC. Pull-up interno de 10k $\Omega$  para 3,3V.

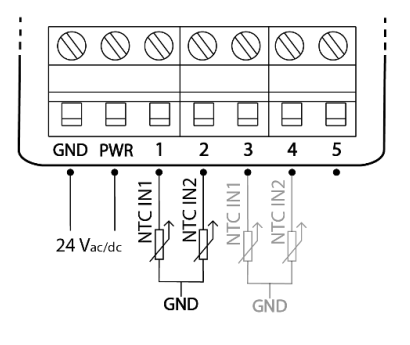

#### SKU: Txxx - DDDDD

#### Entrada digital

Até 5 entradas digitais contato seco. Disponíveis nos bornes 1 a 5. Funcionamento por estado, pulso ou contador, configurável.

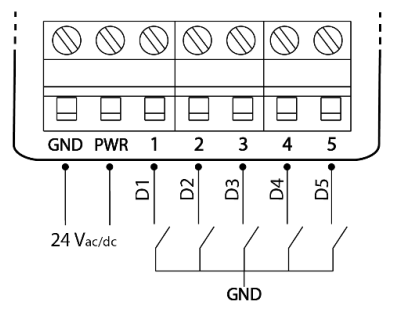

### SKU: Txxx-xxCRR

#### Saídas digitais

Até 2 saídas digitais por relé. Comum disponível no borne 3, e saídas normalmente abertas nos bornes 4 e 5. Set-point configurável.

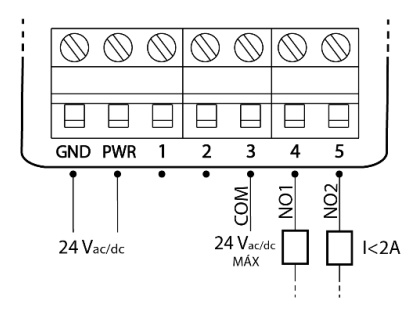

#### SKU: Txxx-xx22x

#### Saída NTC

Conexão de 1 NTC ambiente ou duto Os 2 terminais do NTC ficam disponíveis no borne 3 e 4. Código 22 - 10k Tlpo II. Código 33 - 10k Tipo III. Código 44 - 20k.

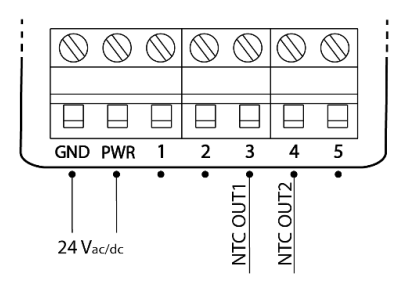

#### SKU: Txxx-xxxKK

#### Saídas Triacs

Até 2 saídas Triacs até 500mA. As saídas utilizam a tensão da alimentação para controle. Disponíveis nos bornes 4 e 5.

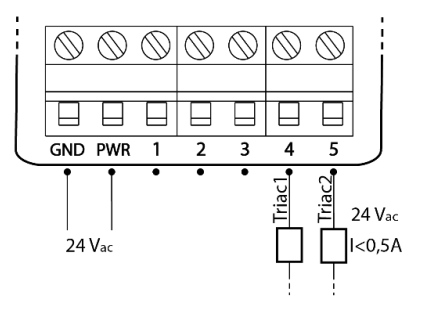

# 4. Controle de VAV

# 4.1 Instalação

O controlador de VAV é utilizado em caixas de volume de ar variável, com tomadas de pressão normalmente posicionadas através de cruzetas. O controlador possui saídas para atuador tipo float ou proporcional.

O dispositivo também pode possuir saídas e entradas extras, para controle de outros equipamentos.

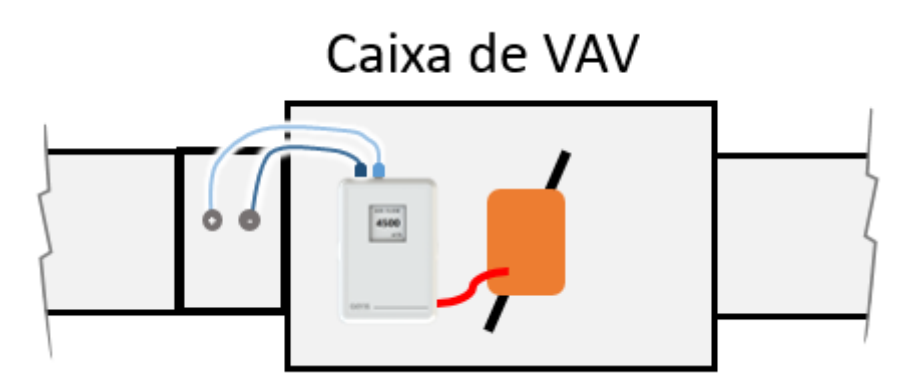

# 4.2 Variável de controle

O controlador possui diversas formas para receber a medida da variável de controle (normalmente temperatura ou CO2), que pode estar tanto remoto quanto integrado ao equipamento:

- Entrada termístor;
- Entrada analógica;
- Serial;
- Wifi MQTT (simples integração com qualquer outro transmissor da rede via subscrição);
- CO2 para duto integrado na mesma peça;

# 4.3 Fator K

O cálculo da vazão é um passo necessário para o funcionamento do controlador. O valor também fica disponível para integração através de qualquer protocolo. Para

o cálculo é necessário a configuração do fator K da caixa de VAV. Internamente é utilizada a seguinte equação:

$$
Q = k \cdot \sqrt{\Delta p}
$$

A fórmula original possui uma divisão pela densidade do ar, mas por convenção de mercado essa variável foi incorporada no fator k.

# 4.4 Setpoint, PID e vazão

O controle da VAV é realizado em dois estágios. O primeiro irá definir o SetPoint de vazão de ar a partir da variável de controle (Temperatura ou CO2). Para isso será utilizado um controlador PID interno, denominado "PID VAV". A saída desse controlador irá definir o SetPoint de vazão do segundo estágio, que por fim terá uma saída elétrica para o controle do atuador da caixa de VAV. Abaixo é apresentado o diagrama de blocos do funcionamento deste controle.

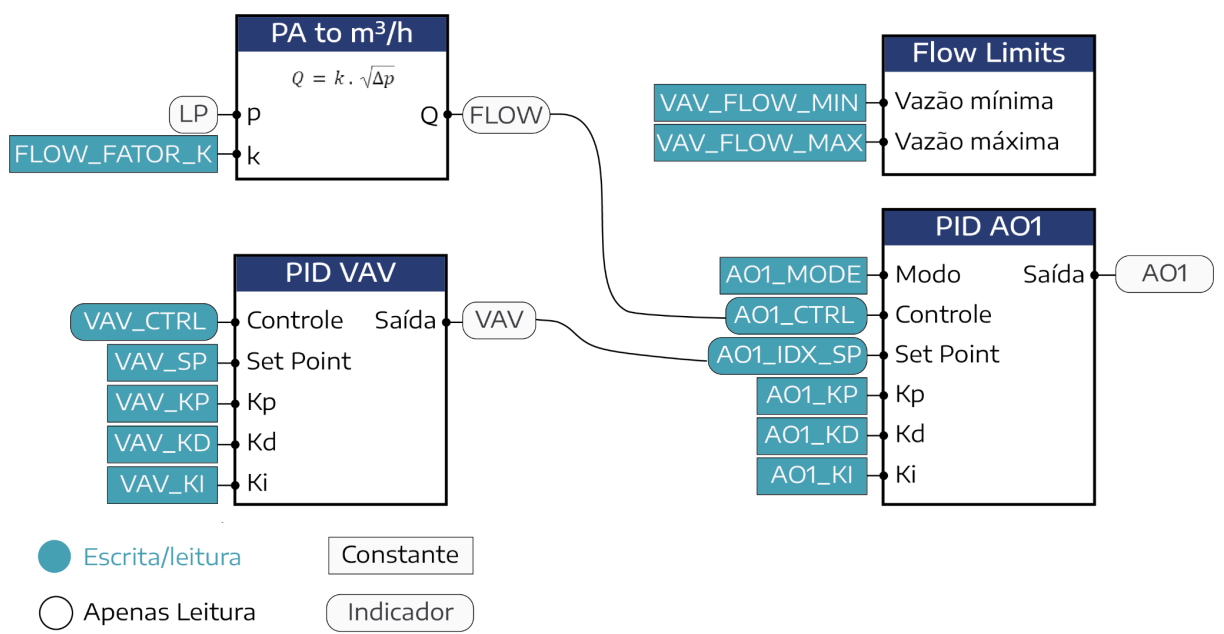

Obs.: Os nomes dos registradores podem ter pequenas variações dependendo do protocolo.

As variáveis de PID irão determinar o tempo de resposta, overshoot e erro em estado estacionário. Os parâmetros ótimos são dependentes das características físicas de cada instalação, e podem ser refinadas em campo.

Abaixo é apresentado um resumo das variáveis mais importantes para configuração. Informações mais completas dos registradores Bacnet e Modbus estão apresentadas no tópico 6. RS-485, e em documento à parte (consultar

Aeris). Para mais detalhes dos tópicos MQTT consultar o documento [MANUAL](https://aerisiot.com/manuais/Manual%20MQTT.pdf) [MQTT.](https://aerisiot.com/manuais/Manual%20MQTT.pdf)

# **REGISTRADORES DE CONFIGURAÇÃO VAV**

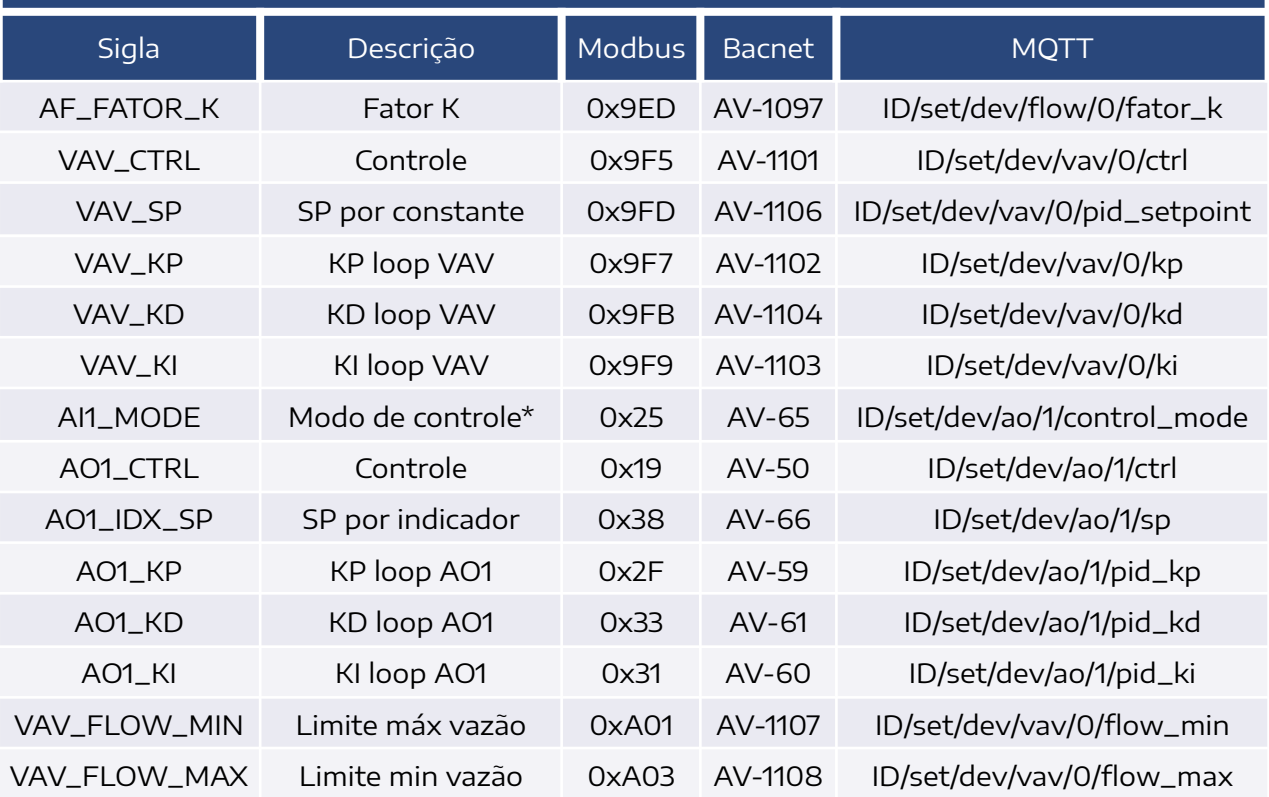

\*0=Transmissor / 1=Controlador

### **REGISTRADORES DE LEITURA VAV**

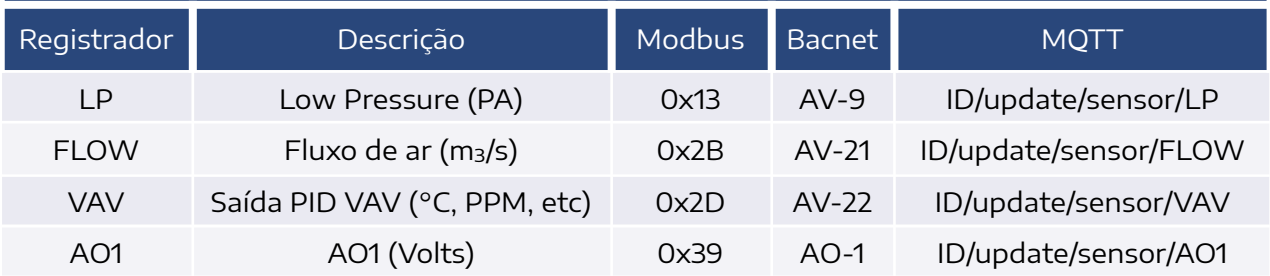

# 5. Configurações

As configurações e calibrações podem ser acessadas de diversas formas, descritas a seguir.

# 5.1 Interface Web

O acesso a interface web é realizada via navegador, sem a necessidade de instalação de aplicativo. O passo-a-passo para acesso pode ser visto [nesse](https://www.youtube.com/watch?v=1SACkIYgEPo) vídeo, e também está descrito a seguir.

### a. Botão

Para iniciar o acesso é necessário ativar o modo AP (Access Point). Essa ativação é feita por botão (Figura 1), com dois apertos, da seguinte forma:

- 1 Pulso curto:
- 1 Pulso longo;

Sendo que:

- Pulso curto: <200ms
- Pulso longo: 200 até 2000ms

• Zerar pulsos: >2000ms sem pulso

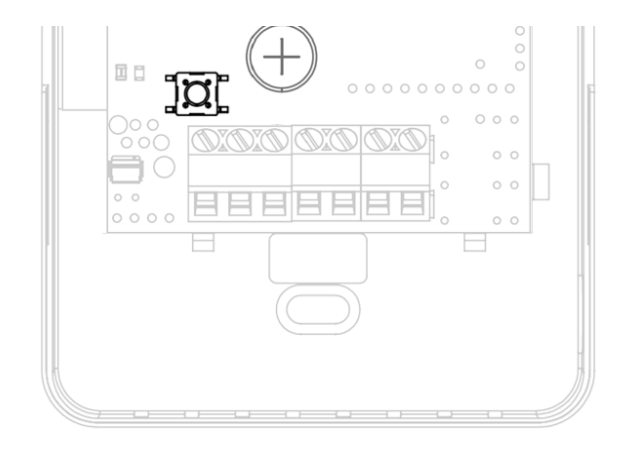

### b. LED

O LED da placa irá manter a cor branca, fixa, quando o acesso à interface estiver ativa.

Durante a navegação na interface, será possível ver as seguintes cores no LED, sempre aceso contínuo:

- Branco: Interface ativa, sem acesso.
- Laranja: Interface ativa, com dispositivo pareado
- Verde: Interface ativa, com credencial Wi-fi validada.

# *c.* Access Point

Ativando o modo AP, o dispositivo irá criar uma rede de nome AERIS\_<ID>, onde o ID refere-se ao identificador único do produto, de 6 dígitos (ex.: AERIS\_123456).

Ao conectar o smartphone à essa rede será aberta a tela de configuração. Caso não abra automaticamente, no navegador, acesse 192.168.11.1.

### d. Interface

A interface é dividida em 5 telas, acessadas no menu inferior: Home, Parâmetros, Indicadores, Rede e Configurações.

### *e.* Home

Na tela inicial é possível visualizar as principais informações do dispositivo, como a medida dos sensores, e status das saídas analógicas e digitais.

Nessa mesma interface é possível ainda acionar os relés e definir valores fixos para saídas analógicas, para efeito de testes.

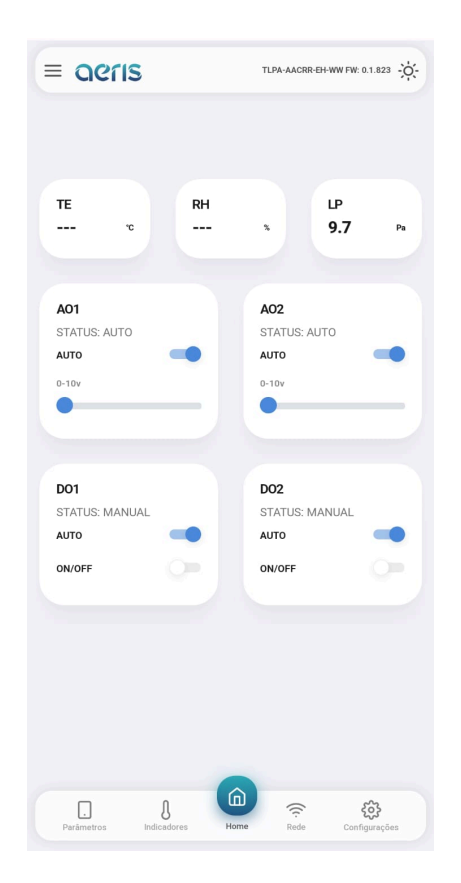

# f. Parâmetros

É possível acessar todas as configurações do dispositivo, organizadas por grupos. Mais de 300 opções de configurações estão disponíveis, dependendo do equipamento, tais como:

Calibração Offset e Span das medidas, Set Point DO, AO proporcional ou PID, diagramação do display, limiar LED semáforo, programação horária, expressões matemáticas, variável de controle das saídas, etc.

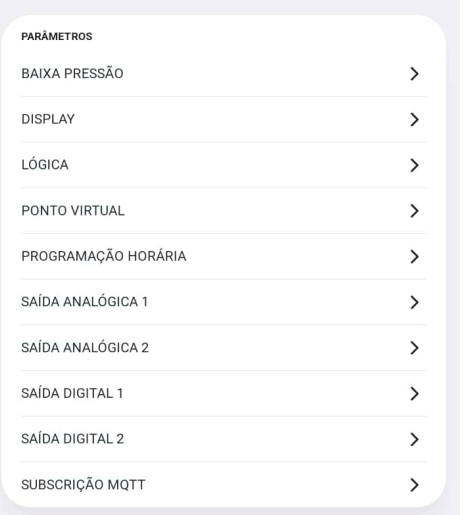

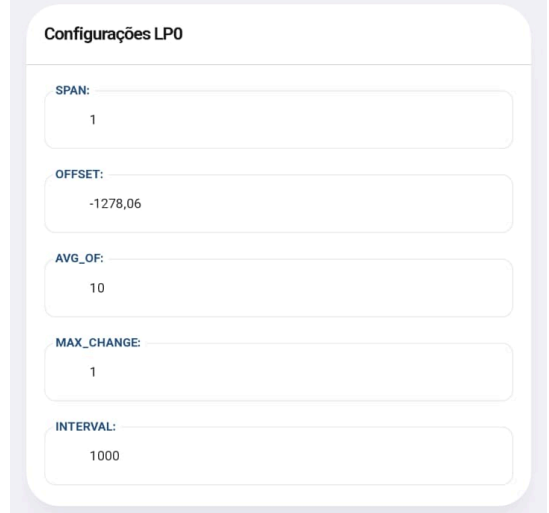

# g. Indicadores

Mostra os valores de todas as variáveis internas, como: sensores, parâmetros de calibração, valores de saídas, registradores de configuração, status de alarmes, etc.

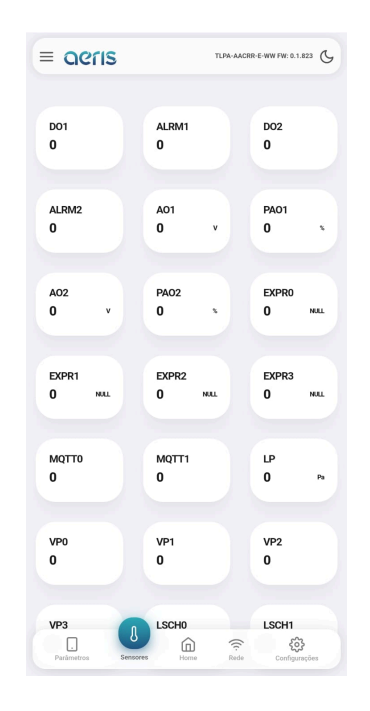

## h. Rede

Caso o dispositivo possua comunicação Wifi habilitada, é possível nessa interface configurar as credenciais de rede Wifi 2.4Ghz, e as credenciais do broker MQTT.

A configuração do broker permite uso de criptografia SSL. A interface oferece fácil acesso à configuração da nuvem Aeris.

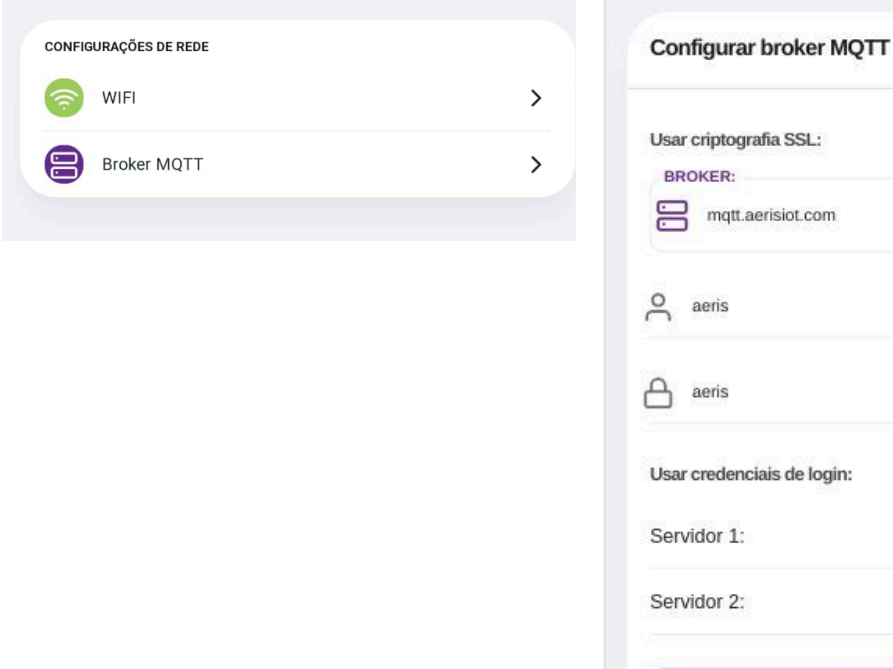

### i. Configurações

Nessa tela são apresentadas três opções de configurações:

1. Apagar configurações: Essa opção faz um reset de fábrica das configurações do dispositivo.

2. Buscar configurações: Caso a fábrica tenha incluído configurações na nuvem para seu dispositivo, essa opção irá buscar esses novos parâmetros, sem apagar outros que já estejam configurados.

3. Apagar/Buscar configurações: Faz um reset de fábrica e busca novas configurações.

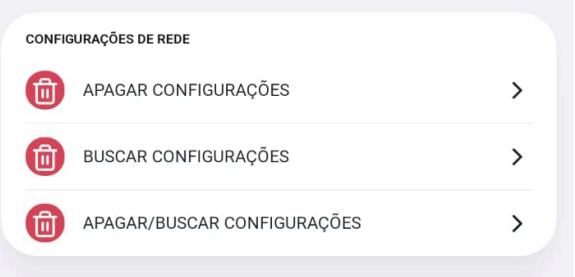

PORTA 1883

(required)

 $(required)$ 

mott aerisint com

191.252.204.39

SALVAR

 $\bullet$ 

# 5.2 Modbus/Bacnet

Os dispositivos que possuem comunicação RS-485 podem ser configurados pelo respectivo protocolo. O acesso a cada configuração pode ser verificado nas respectivas tabelas de configuração.

As configurações de endereço e *baudrate*, por segurança, necessitam de um comando Restart após a modificação. Outros comandos de configuração possuem efeitos imediatos.

# 5.3 Wifi - MQTT

Para os dispositivos com opcional wifi, é ainda possível monitorar e configurar via mensagens MQTT. A descrição dos comandos pode ser consultada no [Manual](https://vps41863.publiccloud.com.br/manuais/Manual%20MQTT.pdf) MOTT.

# 6. RS-485

Os transmissores Aeris possuem protocolo BACnet MS/TP e Modbus RTU via RS-485 como opcional.

As configurações de endereço e *baudrate* podem ser acessadas via Interface Web, serial Bacnet/Modbus ou por WIFI (MQTT). Por segurança essas configurações necessitam de um comando Restart após a modificação. Outros comandos de configuração possuem efeitos imediatos.

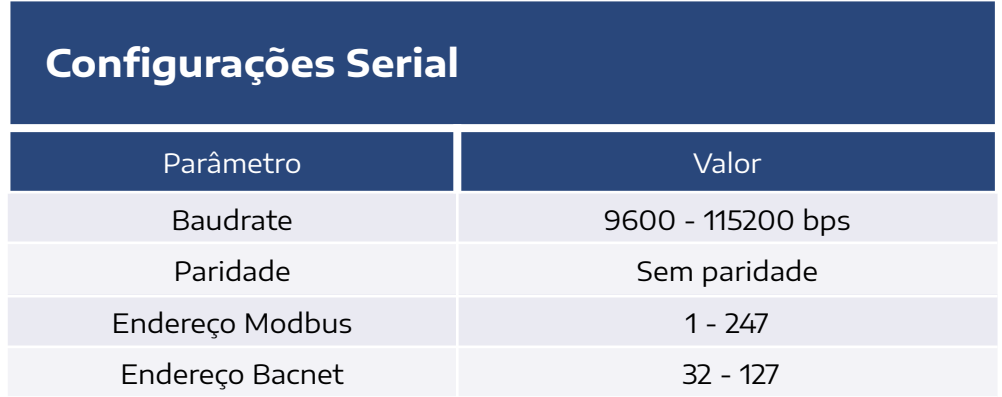

### **Ligação elétrica recomendada:**

### **Transmissores AERIS**

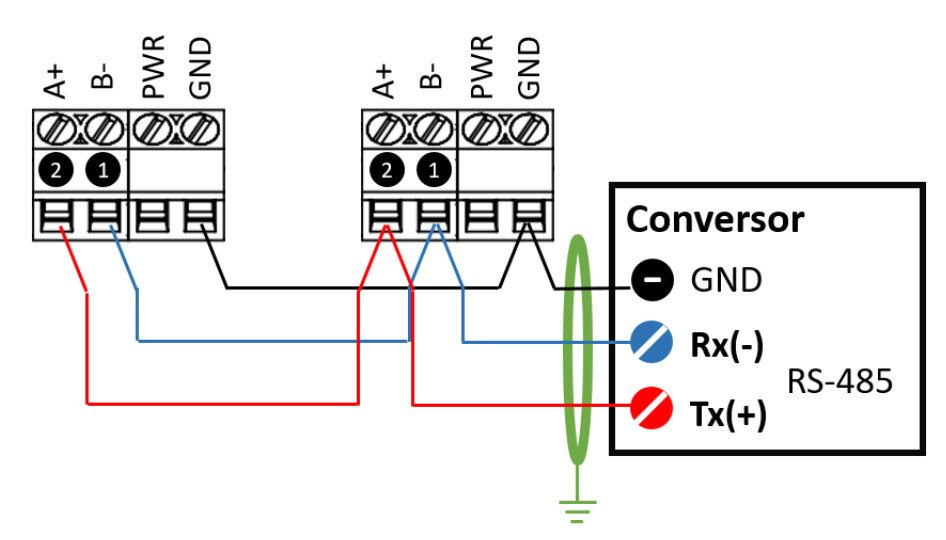

# 6.1 Bacnet MSTP

O perfil Bacnet apresenta os seguintes BIBBs (BACnet interoperability Building Blocks):

- *1.* DATA SHARING:
	- *●* DS-RP-B: ReadProperty;
	- *●* DS-WP-B: WriteProperty.
- *2.* DEVICE and NETWORK MGMT:
	- *●* DM-DDB-B: WHO IS/I AM;

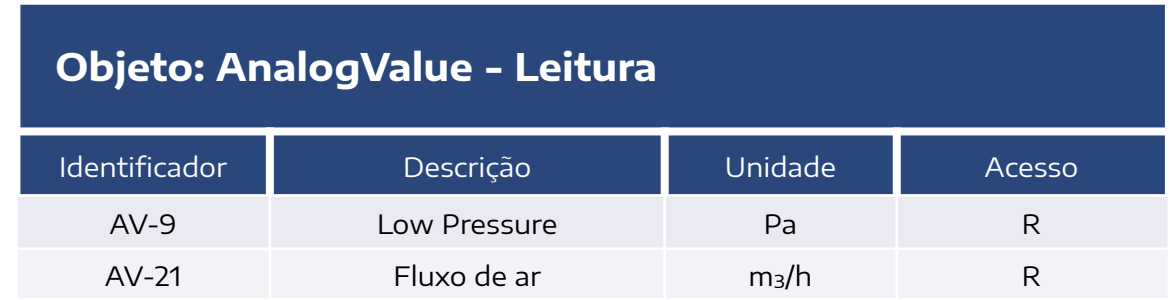

## **Objeto: AnalogValue - Configurações Gerais**

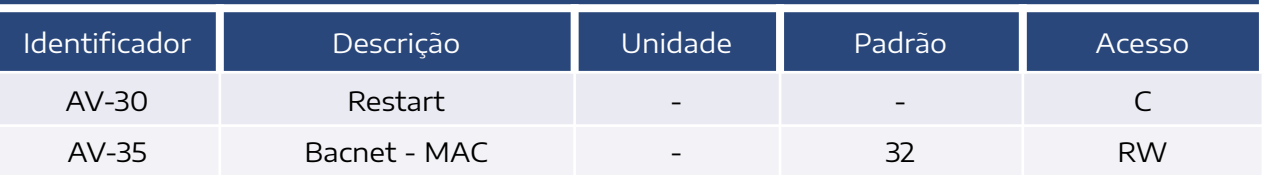

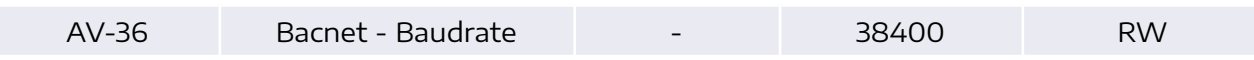

# **Objeto: AnalogValue - Configurações do Sensor**

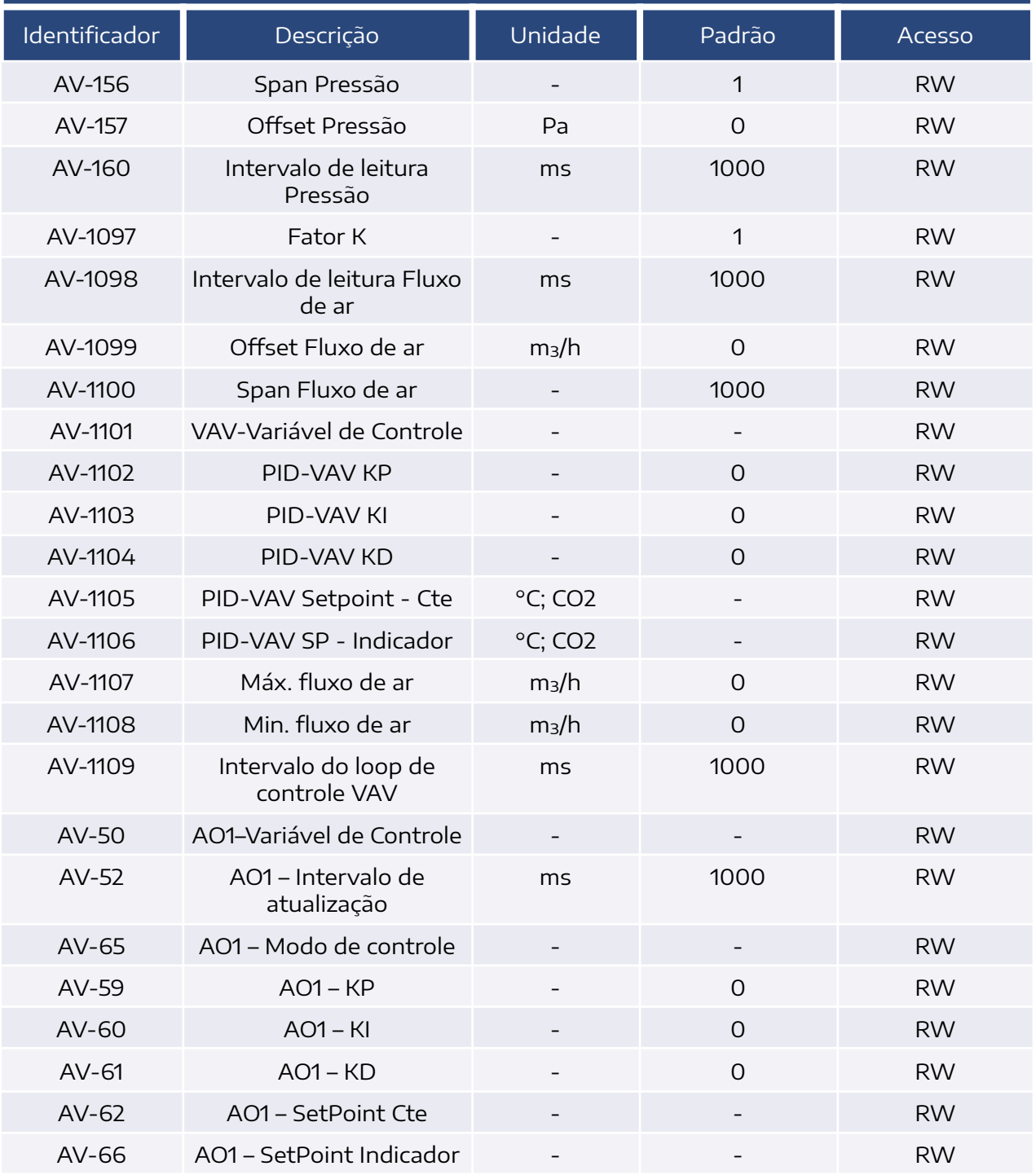

# 6.2 Modbus RTU

As funções Modbus compatíveis com o transmissor são:

- 03 (0x03) Read Holding Registers
- 04 (0x04) Read Input Registers
- 06 (0x06) Write Single Register

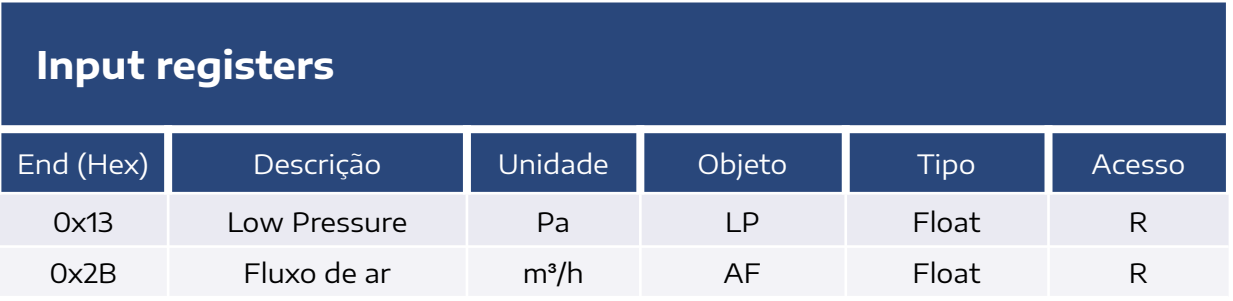

# **Holding Registers - Configurações Serial**

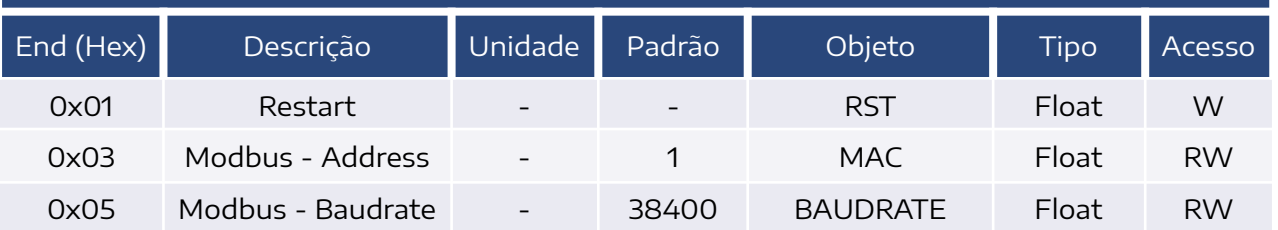

# **Holding Registers - Configurações**

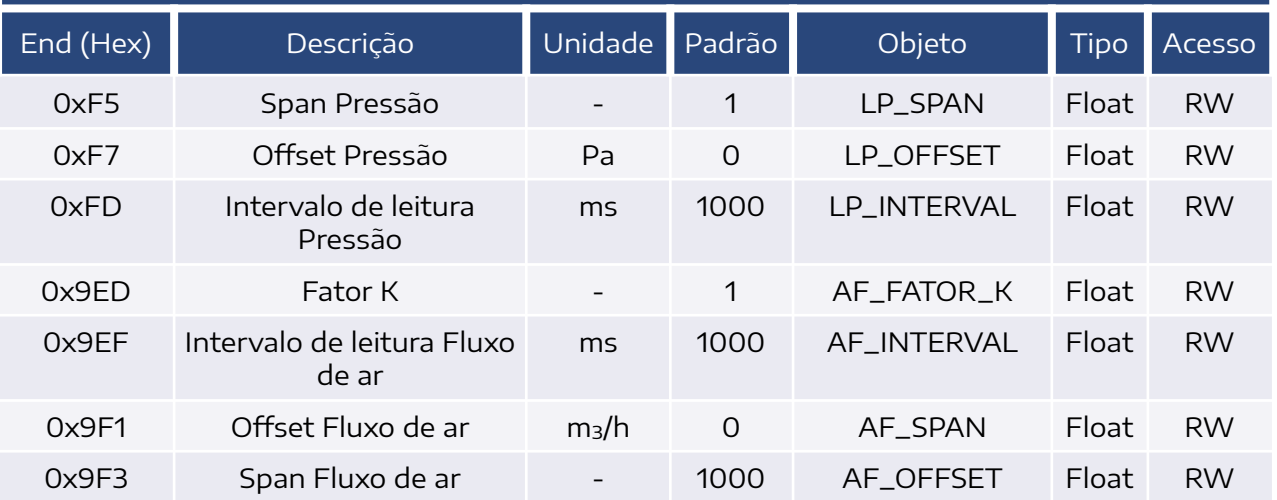

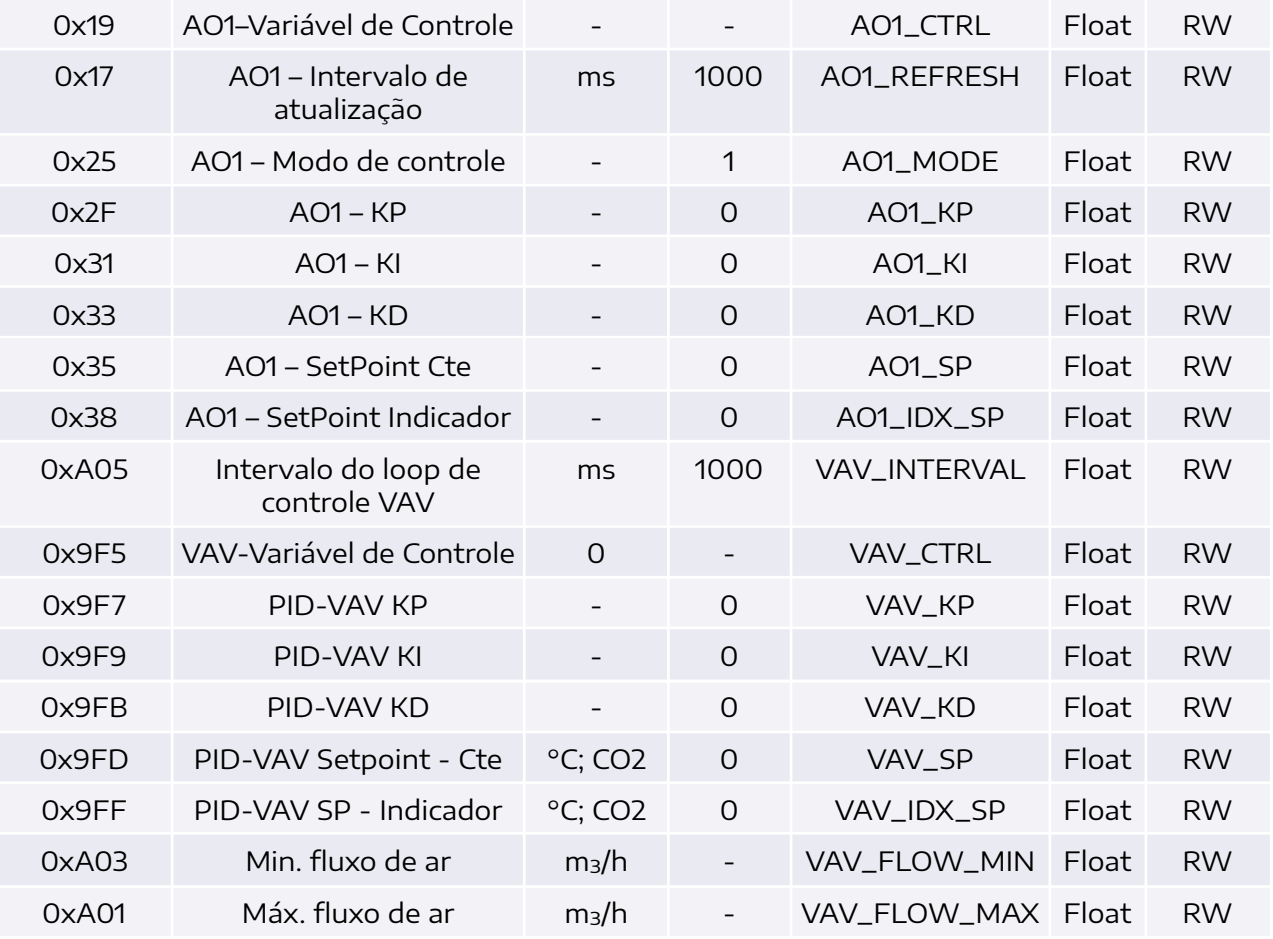

# 7. Dimensões

### CAIXA AMBIENTE MODELO CVVA

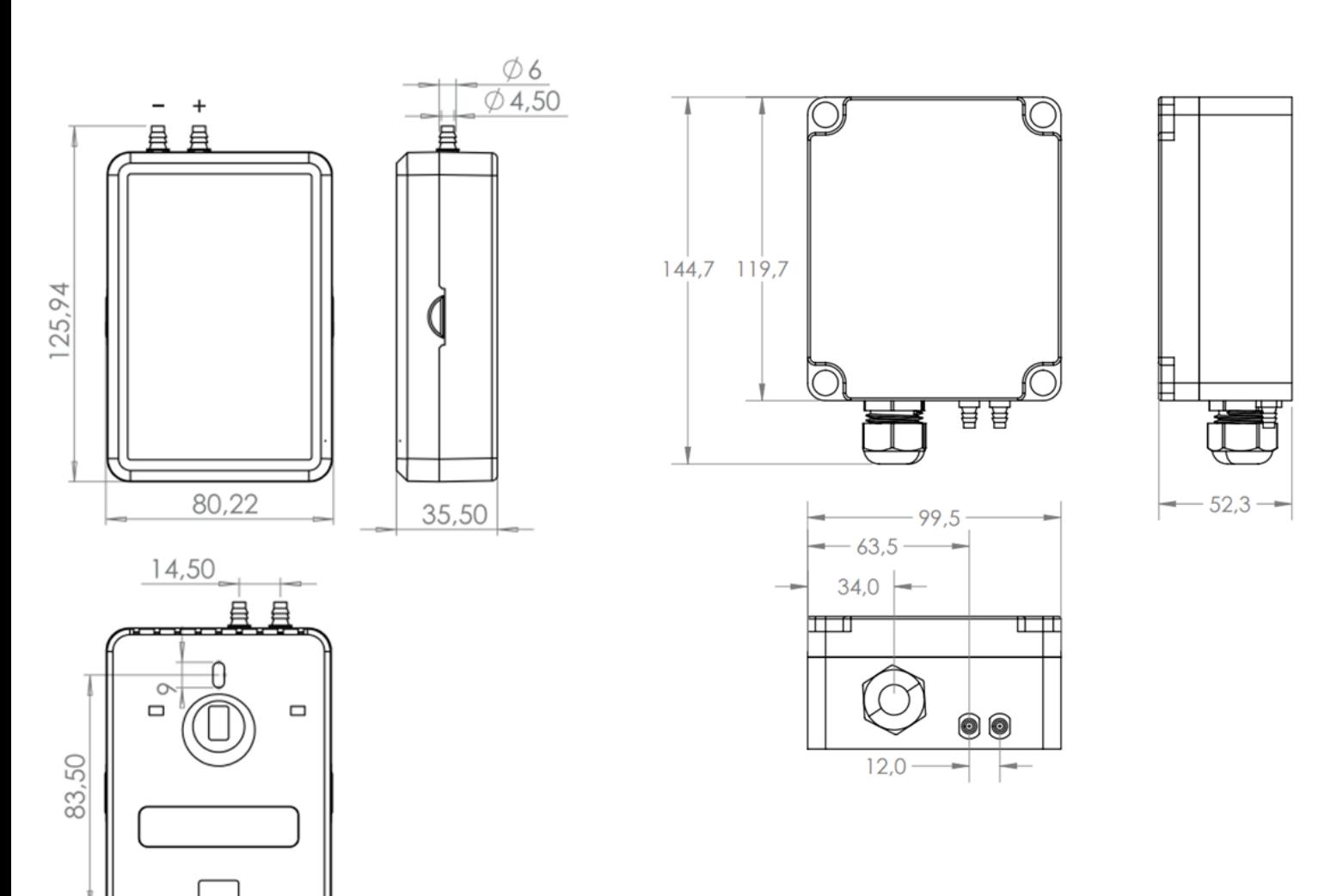

CAIXA IP65 AMBIENTE MODELO CVVM

Dimensões em milímetros.

# 8. Modelos

# **LINHA VV**

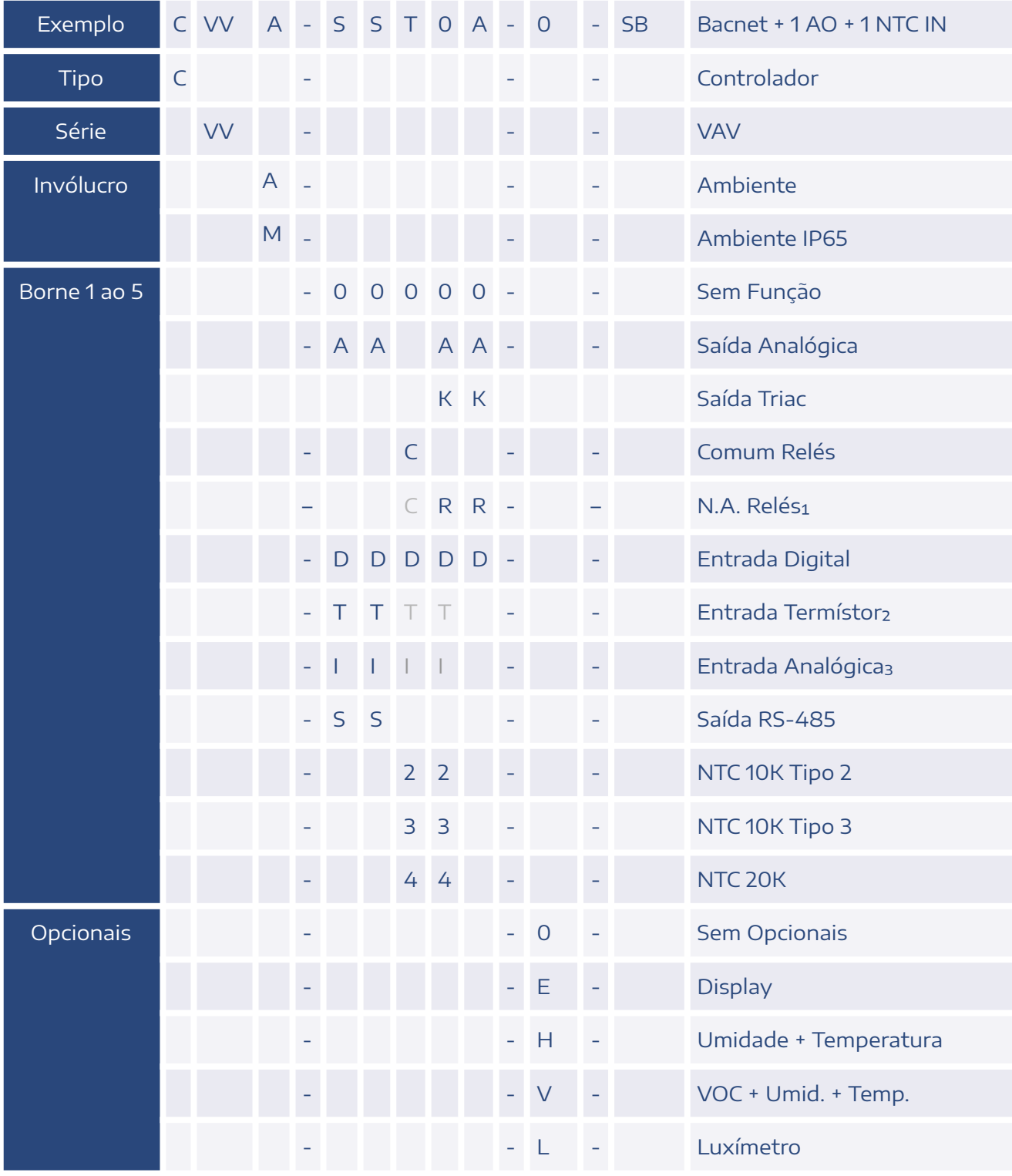

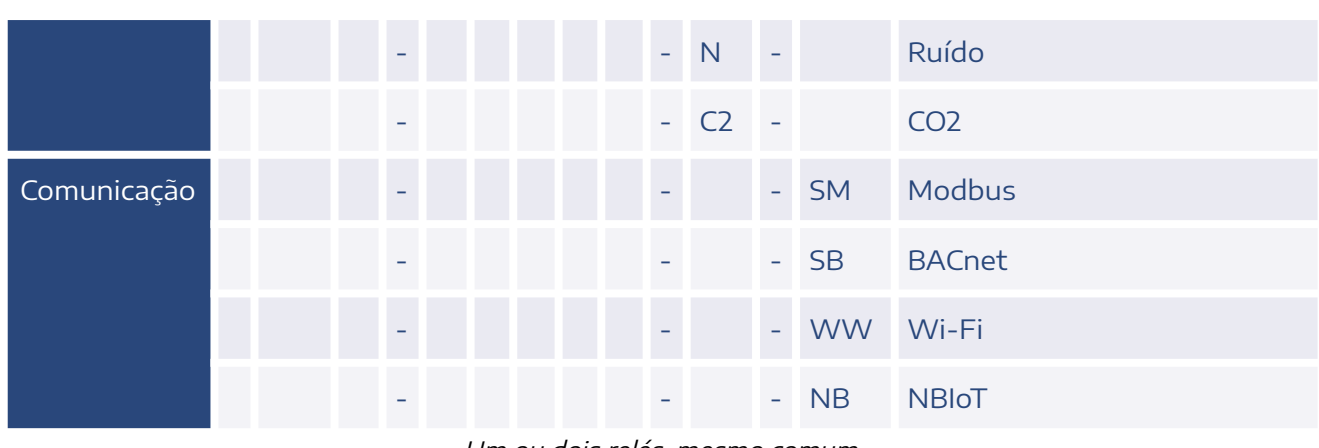

1Um ou dois relés, mesmo comum. ²Termístor é referenciado no GND. Limitado <sup>a</sup> duas entradas. <sup>³</sup> Limitado <sup>a</sup> duas entradas.

"Incorpora produto homologado pela Anatel com <sup>o</sup> número 02152-20-11541"

De acordo com <sup>a</sup> Resolução Anatel <sup>n</sup>° 680/2017: "Este produto não tem direito à proteção contra interferência prejudicial <sup>e</sup> não pode causar interferência em sistemas devidamente autorizados".

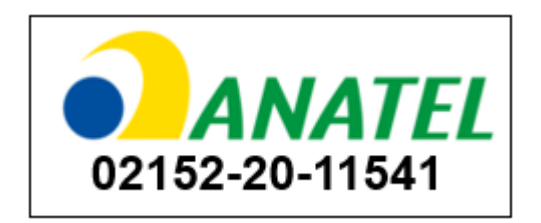

### **CONTATO**

contato@aeristecnologia.com (16) 3415-4857 Rua Miguel João, 940, Jardim Bandeirantes São Carlos/SP CEP: 13562-180

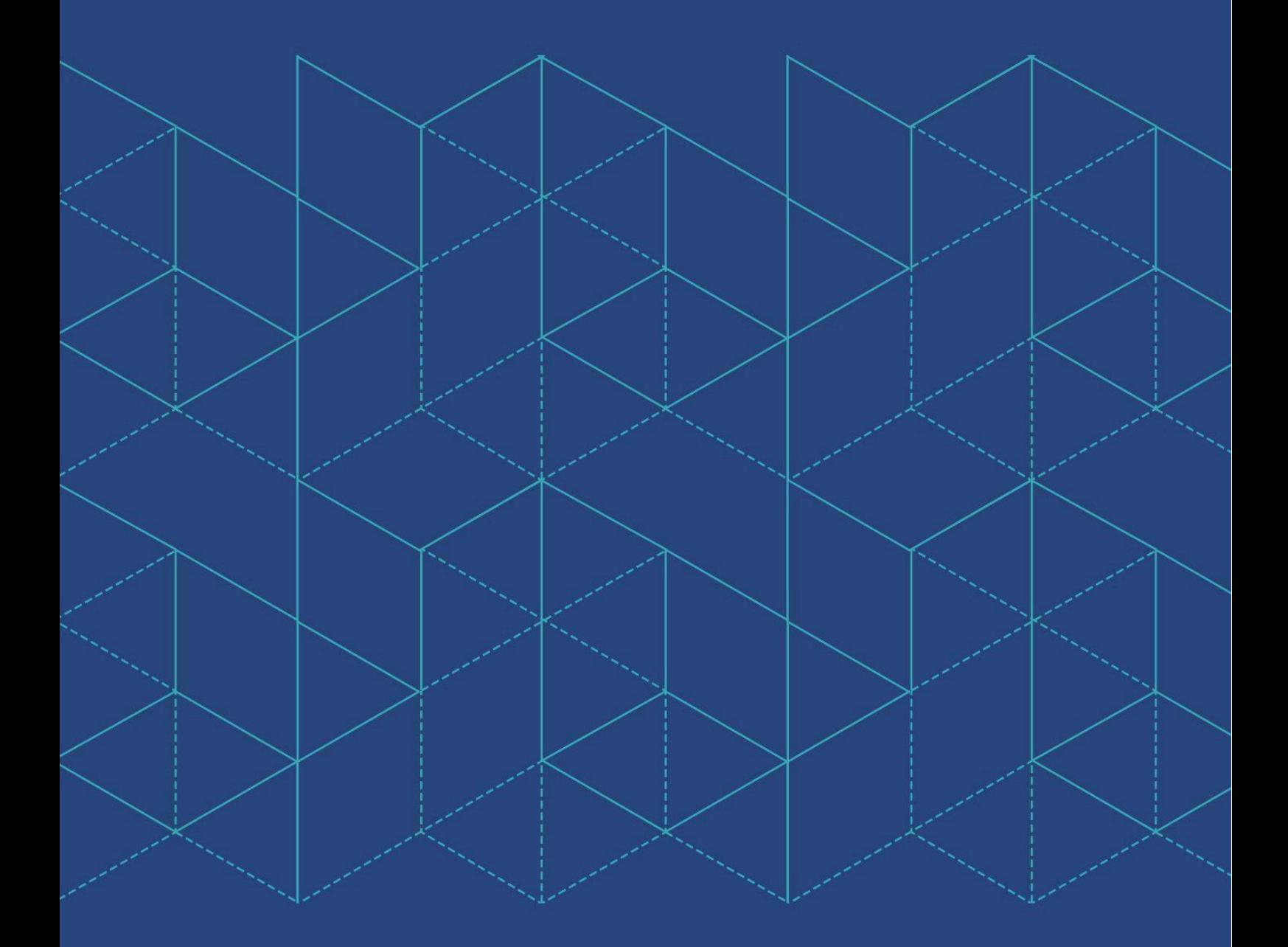

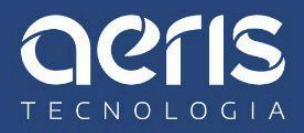